## Guide de l'utilisateur DT-M001

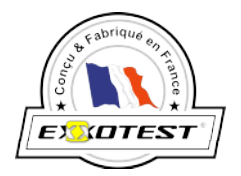

# LE CAPTEUR ANGLE VOLANT -

 $\ddot{\bullet}$ 

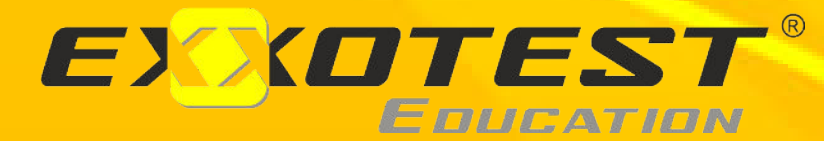

Document n° 00253877 v4

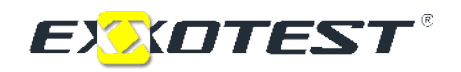

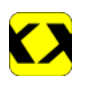

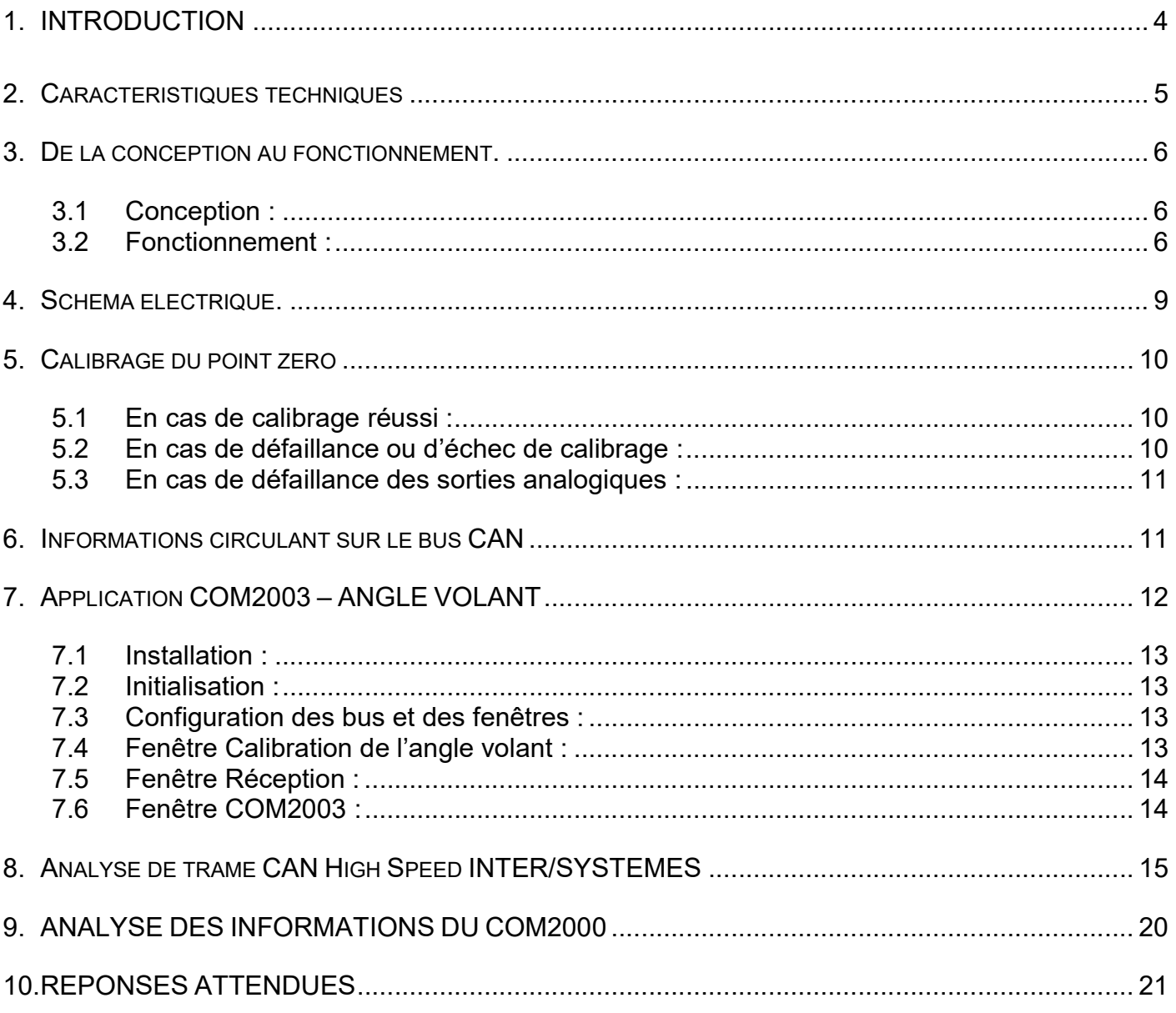

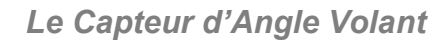

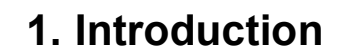

**EXXDTEST®** 

Le capteur d'angle volant ou appelé également transmetteur d'angle de braquage est monté entre le comodo et le volant de direction et renferme également le ressort spiral de l'airbag.

Il fournit au calculateur ESP les informations relatives à l'angle de déviation des roues avant (direction souhaitée par le conducteur).

L'ESP récupère cette information et détermine en fonction de la vitesse de lacet et de l'accélération latérale, le comportement du véhicule.

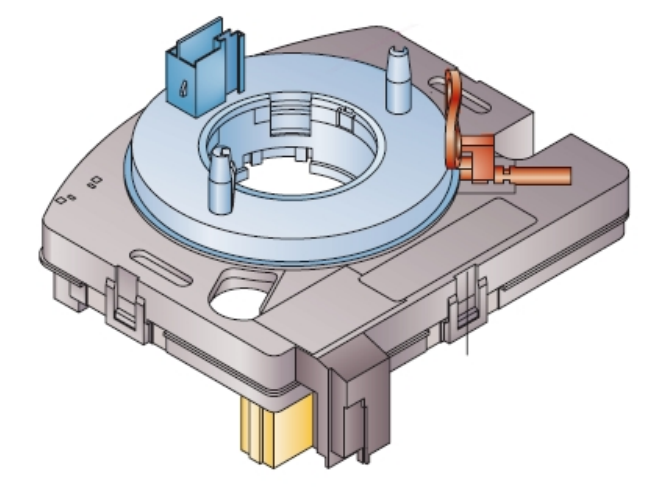

Selon les modèles, le capteur d'angle volant peut être également intégré dans le module de communication sous volant (COM2000 ou COM2003 selon les modèles).

Il existe donc deux montages différents suivant les véhicules :

- Sur la C4, le capteur est dissocié du COM2000, l'information arrive au calculateur ESP en filaire.

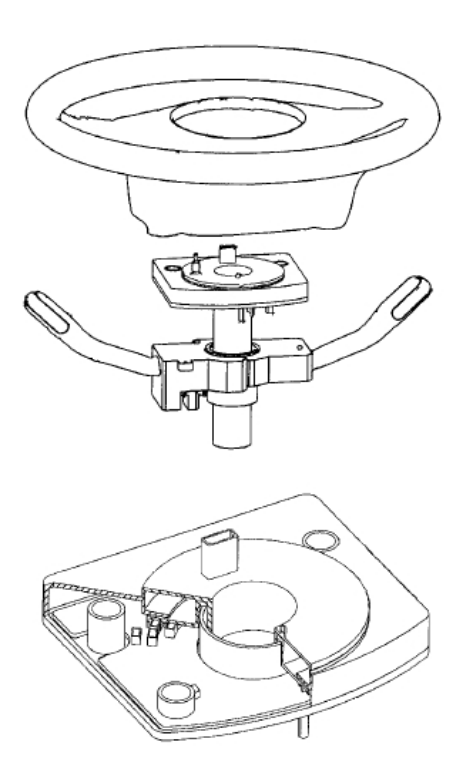

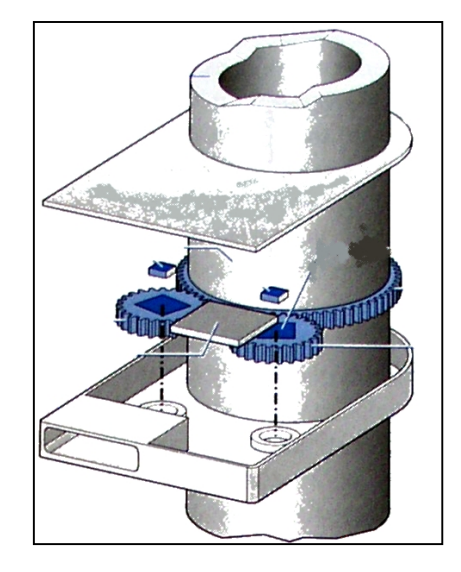

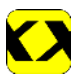

- Sur la C5, le capteur est intégré au COM2000, l'information parvient à l'ESP par le bus CAN et par deux tensions analogiques.

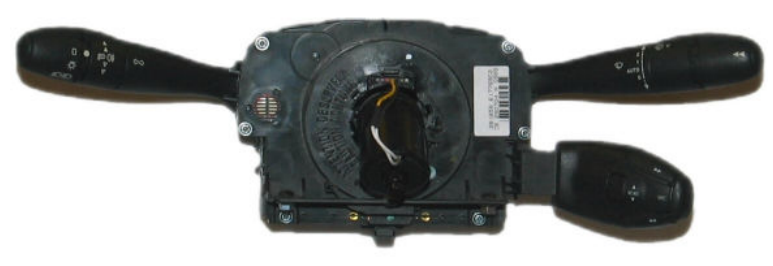

COM2000

De manière générale, le capteur est doté d'un micro processeur qui permet d'envoyer les informations sur un réseau CAN à l'ESP.

### 2. Caractéristiques techniques

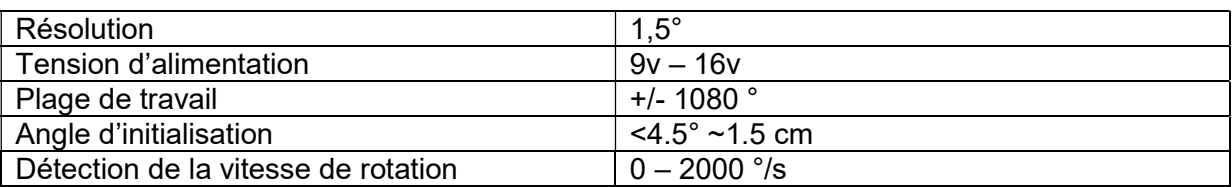

Le capteur d'angle volant est constitué de 3 roues dentées.

Une roue principale montée sur l'axe de colonne et entraînée en rotation lors de l'action sur le volant.

Deux roues munies chacune d'un aimant entraînées par la roue principale et qui ont l'une par rapport à l'autre, une dent de différence.

Cet écart se traduit par une vitesse de rotation différente de ces roues.

La position des deux roues détermine la position du volant. La mesure est effectuée par les éléments magnéto résistifs.

L'information émise par le capteur d'angle du volant permet de précalculer, à l'aide des signaux émis par les capteurs de vitesse de rotation des roues, la trajectoire théorique du véhicule. Le capteur d'angle du volant dispose d'un champ d'action de +/- 720°. Le champ de tolérance se situe, pendant toute la durée de vie, aux environs de +/- 5°.

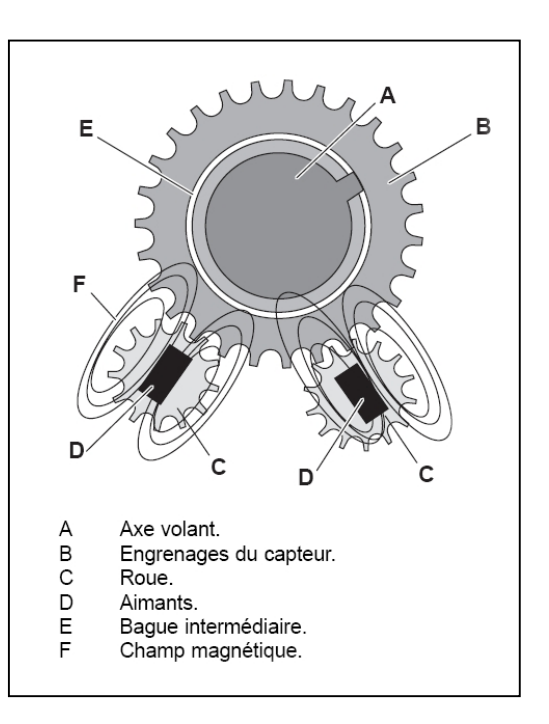

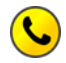

3. De la conception au fonctionnement.

#### 3.1 Conception :

La mesure de l'angle fait appel au principe de la barrière photoélectrique. Les constituants de base sont :

- une source lumineuse (a),

**EXADTEST®** 

- une roue codeuse (b),
- des capteurs optiques (c+d),
- un compteur (e) pour les rotations complètes.

La roue codeuse se compose de 2 disques, le disque absolu et le disque incrémentiel.

Les deux disques font l'objet d'une détection par deux capteurs chacun.

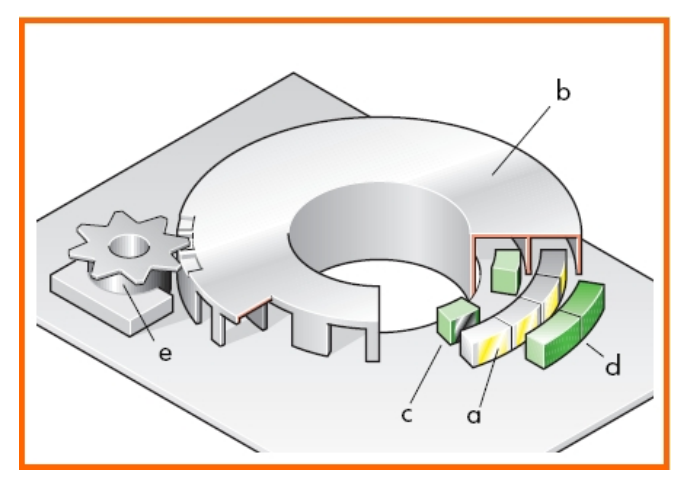

#### 3.2 Fonctionnement :

Simplifions la conception en plaçant un masque perforé incrémentiel (1) et un masque perforé absolu (2) l'un à côté de l'autre.

La source lumineuse (3) se trouve entre les masques perforés.

Les capteurs optiques (4 et 5) sont situés à l'extérieur.

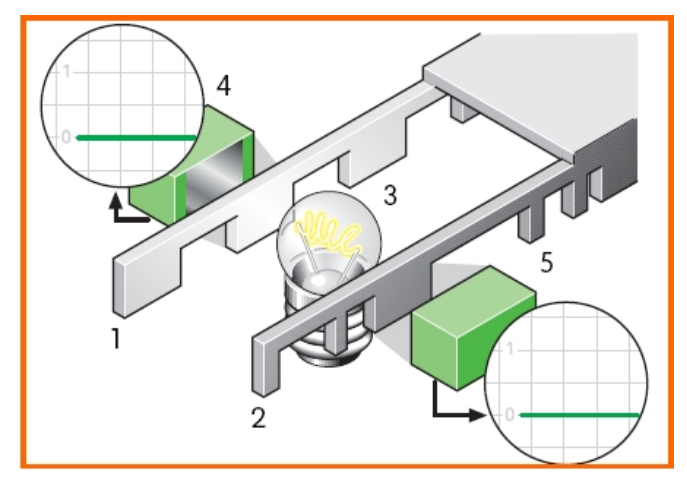

Lorsque la lumière arrive sur un capteur par une fente, il y a génération d'une tension.

Si la source lumineuse est masquée, la tension diminue.

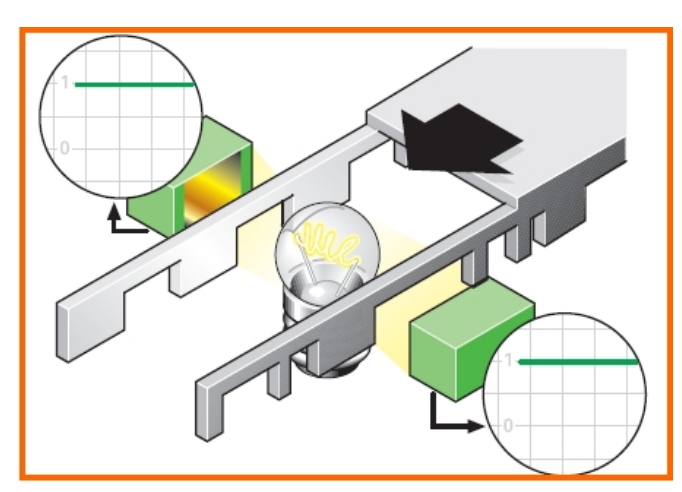

Lorsque l'on déplace les masques perforés, on obtient deux séquences de tension différentes.

- Le capteur incrémentiel fournit un signal uniforme, étant donné que les fentes se succèdent régulièrement.

- Le capteur absolu délivre un signal irrégulier car le masque présente des trous irréguliers.

Le système peut donc en comparant les 2 signaux, calculer jusqu'où les masques perforés ont été déplacés.

Le point de départ du déplacement est ici défini par l'élément absolu.

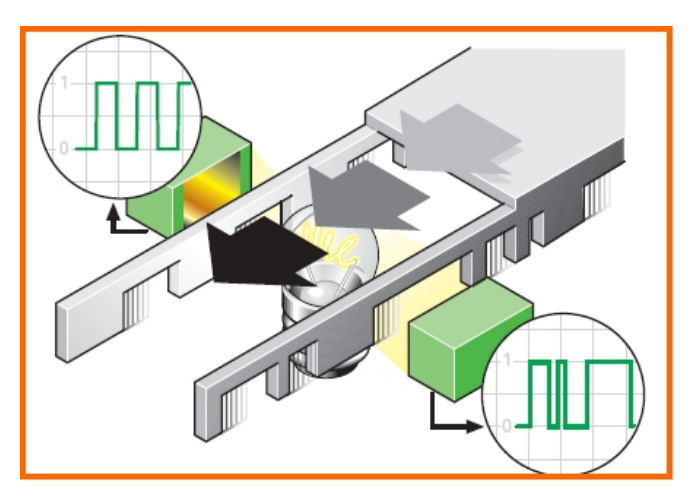

Le capteur d'angle volant fonctionne selon le même principe, mais pour un seul mouvement rotatif.

Ces 2 signaux sont décalés de 90° +/-30° électrique (on parle aussi de demi-période ou de décalage de  $\Pi/2$ ). Le calculateur ESP peut ainsi déterminer le sens de rotation du volant.

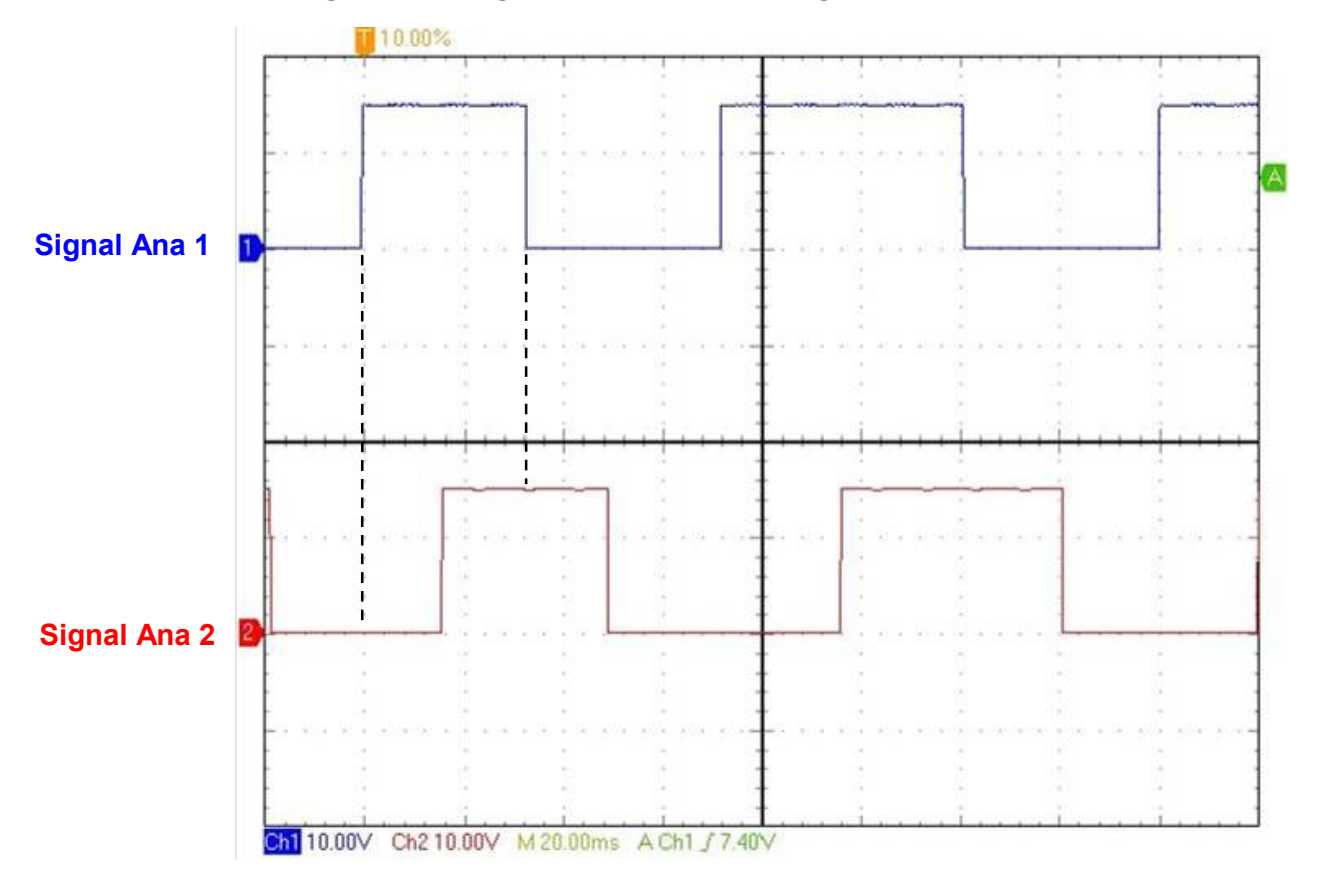

Signaux analogiques du capteur d'angle volant  $\rightarrow$  rotation à droite

Le signal 1 est en avance sur le signal 2, rotation à droite du capteur d'angle volant.

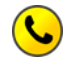

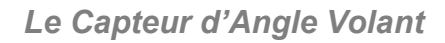

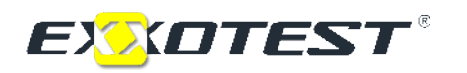

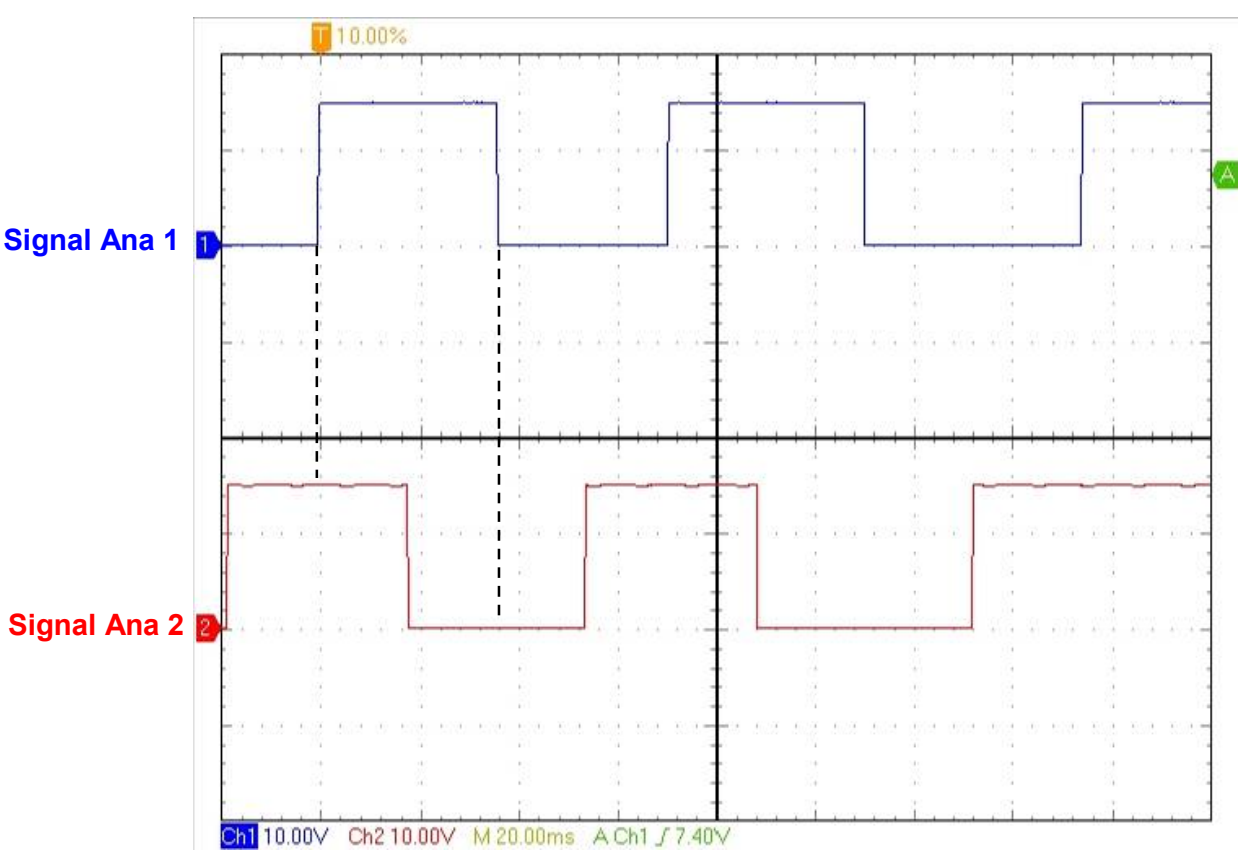

Signaux analogiques du capteur d'angle volant  $\rightarrow$  rotation à gauche

Le signal 2 est en avance sur le signal 1, rotation à gauche du capteur d'angle volant.

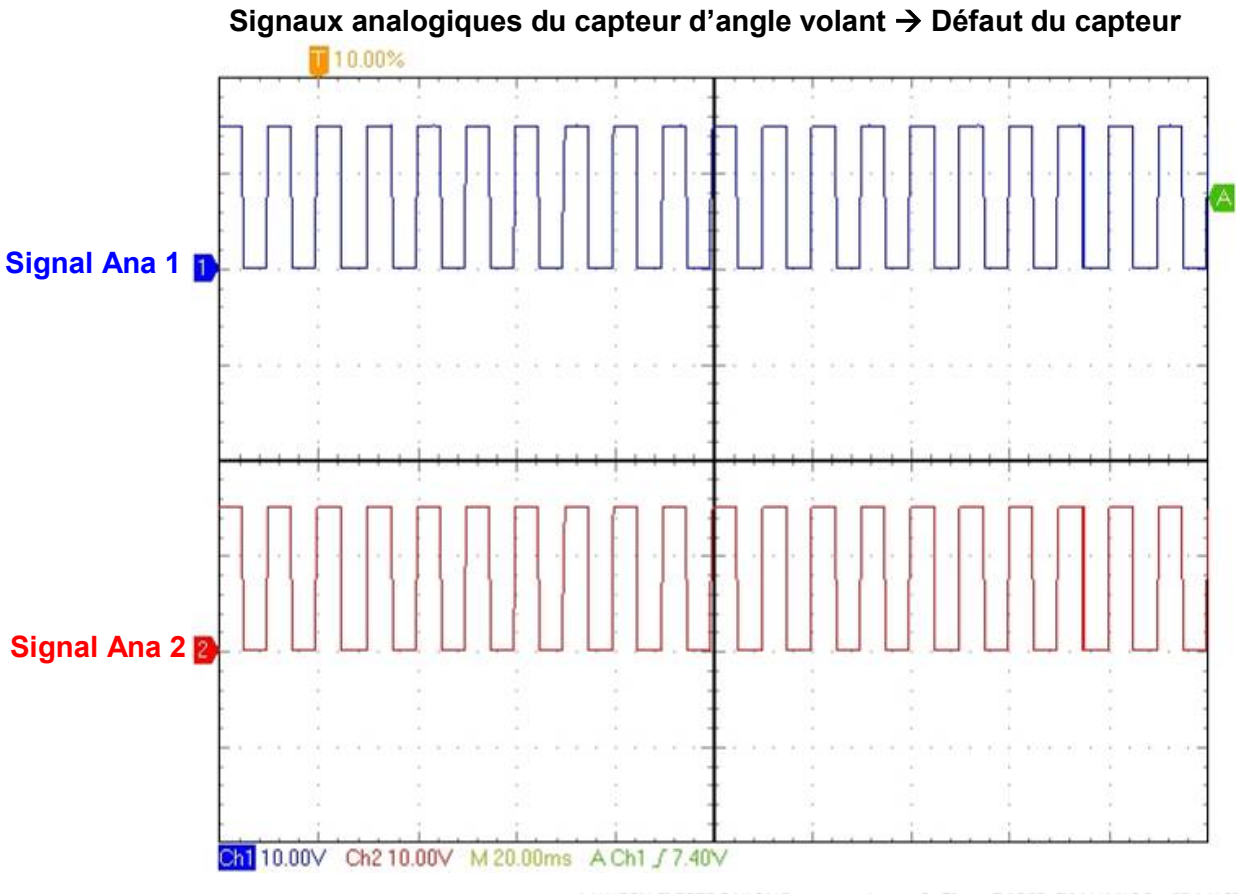

## 4. Schéma électrique.

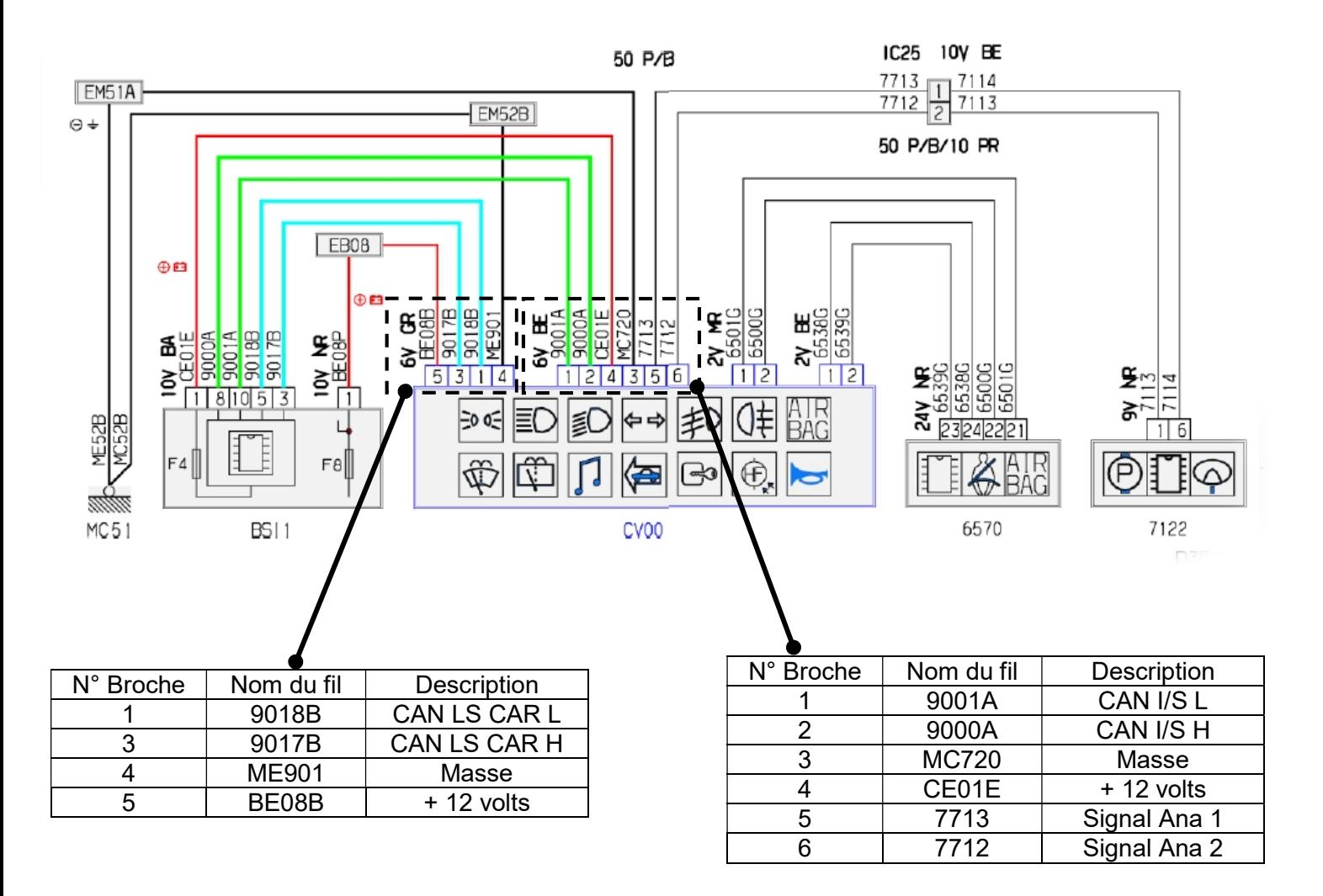

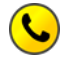

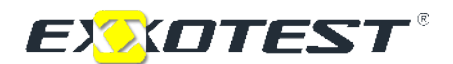

## 5. Calibrage du point zéro

Lors d'une intervention sur la direction ou lors du remplacement de l'appareil de commande (COM2000) ou du capteur (dans le cas d'un montage dissocié), il faut recalibrer la position zéro.

Pour cela, une procédure de calibrage (mémorisation du point zéro) doit être effectuée à l'aide de l'outil de diagnostic.

ATTENTION : le calibrage du point zéro est un point crucial de la fonction ESP. Un mauvais calibrage du capteur entraine une déconnection de l'ESP.

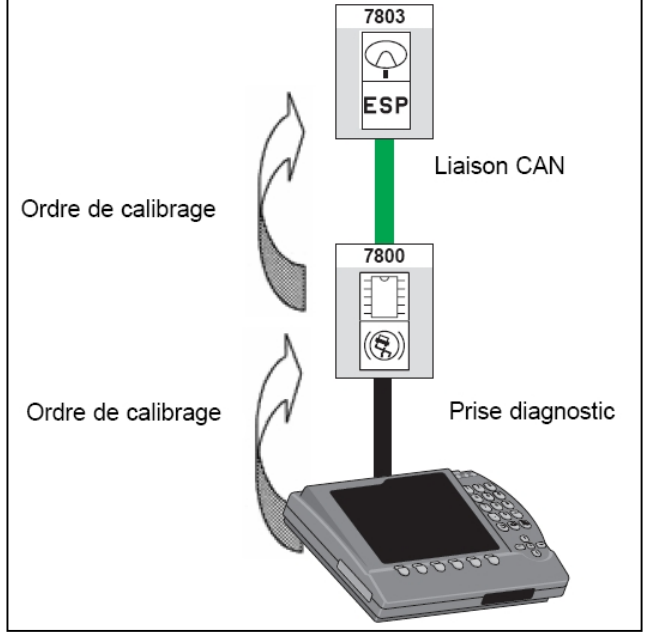

#### 5.1 En cas de calibrage réussi :

Le capteur sera parfaitement calibré si l'angle maximum de braquage en butée droite est égal à l'angle maximum de butée gauche. De plus il faut que le véhicule aille en ligne droite lorsque l'angle de braquage vaut 0°.

#### 5.2 En cas de défaillance ou d'échec de calibrage :

Sans l'information du capteur d'angle, le calculateur ESP ne peut pas savoir quelle est la direction de marche souhaitée. La fonction ESP se désactive et des codes défauts apparaissent.

#### DEFAUT : COMMUNICATION AVEC LE CAPTEUR ANGLE VOLANT

Mode dégradé :

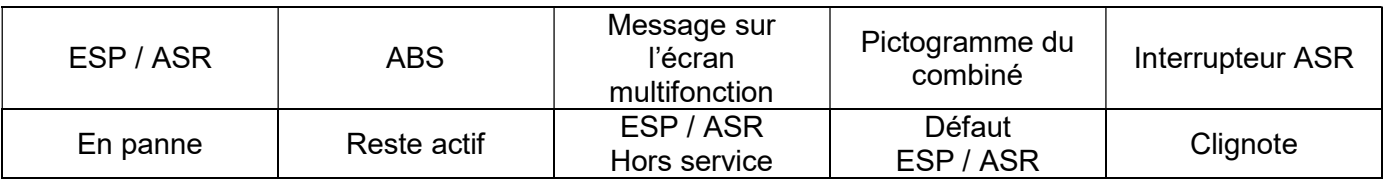

#### DEFAUT : ECHEC CALIBRAGE POINT ZERO

Mode dégradé :

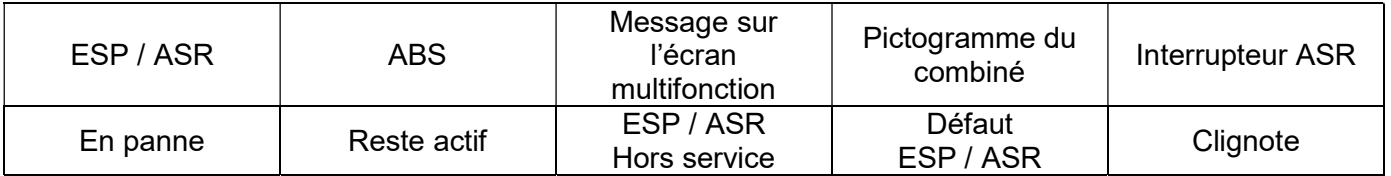

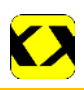

#### DEFAUT : CAPTEUR ANGLE VOLANT

Mode dégradé :

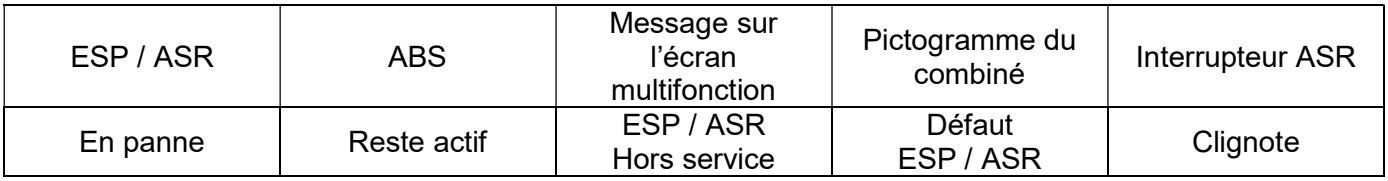

#### 5.3 En cas de défaillance des sorties analogiques :

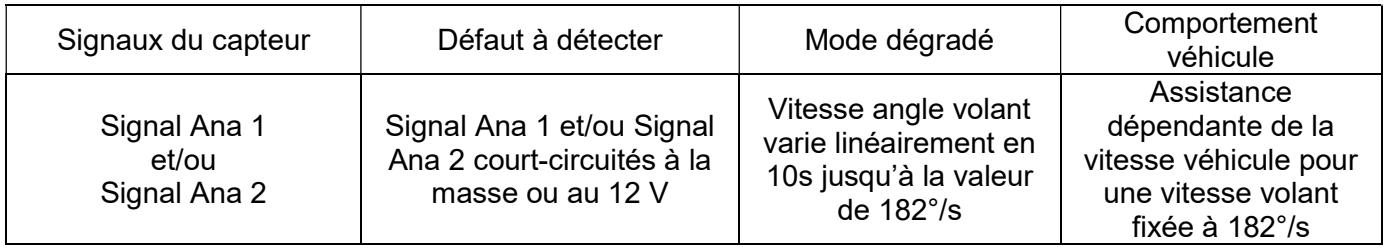

## 6. Informations circulant sur le bus CAN

Le capteur d'angle volant diffuse sur le réseau CAN :

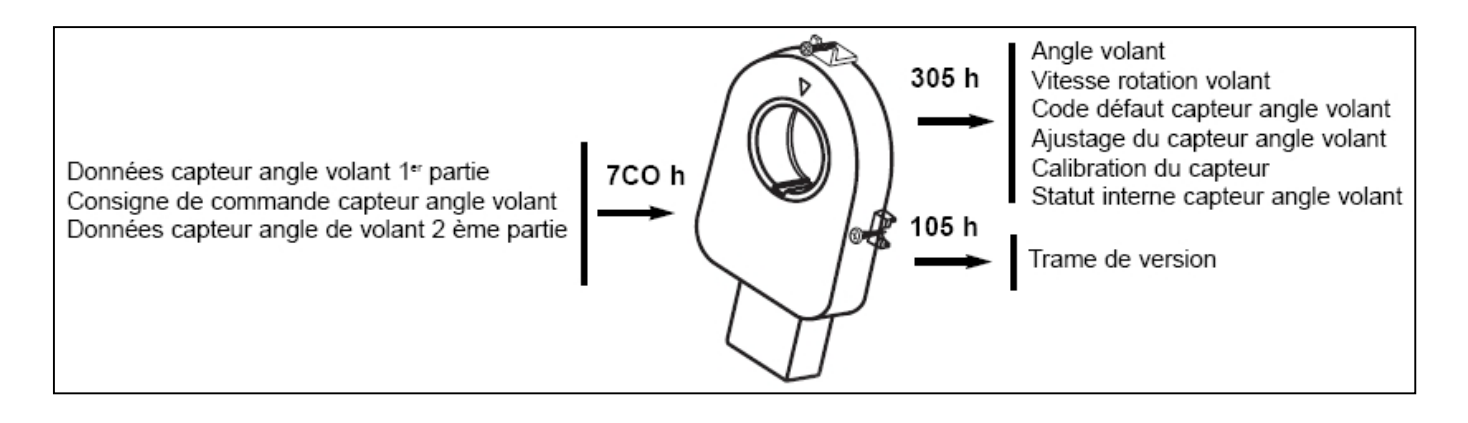

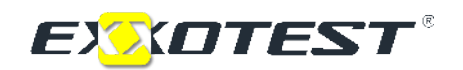

7. Application COM2003 – ANGLE VOLANT

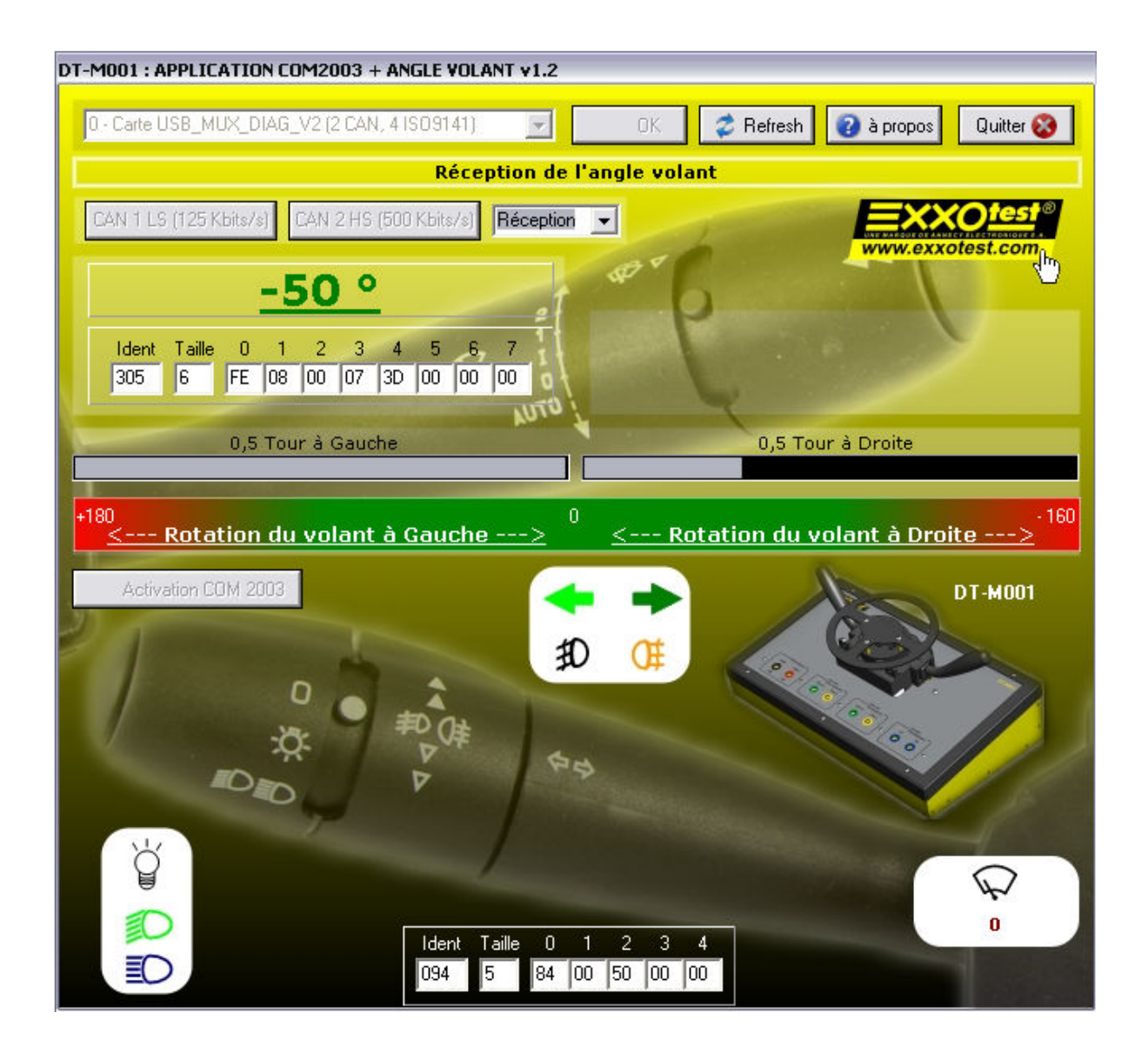

Cette application s'interface directement sur le capteur d'angle volant et sur le COM2000. Elle nécessite le boîtier USB-MUX-DIAGII d'Exxotest pour le branchement aux réseaux CAN I/S et CAN LS Carrosserie.

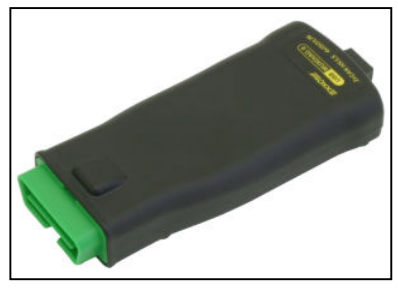

#### USB-MUX-DIAGII

#### 7.1 Installation :

Relier le cordon fourni au boîtier USB-MUX-DIAGII d'un côté et sur les douilles CAN de l'autre (se référer aux couleurs des douilles et des inscriptions topographiées dessus).

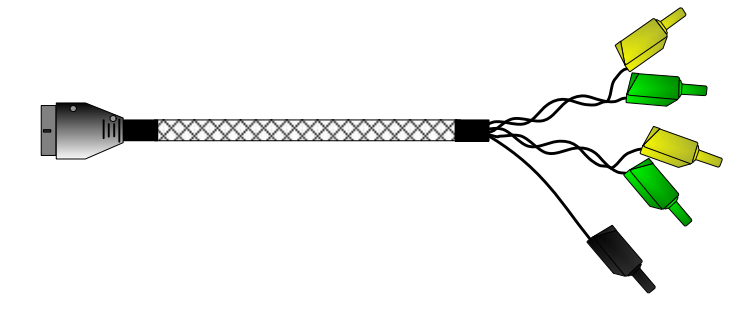

#### 7.2 Initialisation :

Lancer l'application.

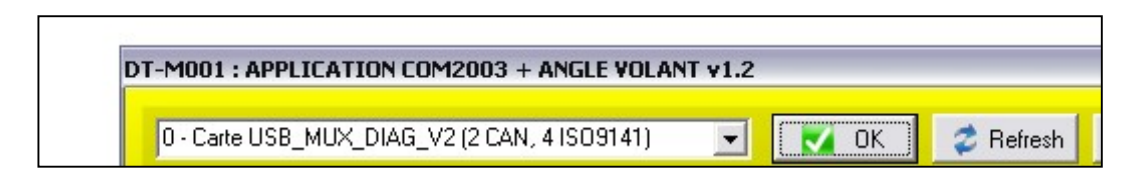

L'application détecte le boîtier USB-MUX-DIAGII. Sélectionner le en cliquant sur OK.

#### 7.3 Configuration des bus et des fenêtres :

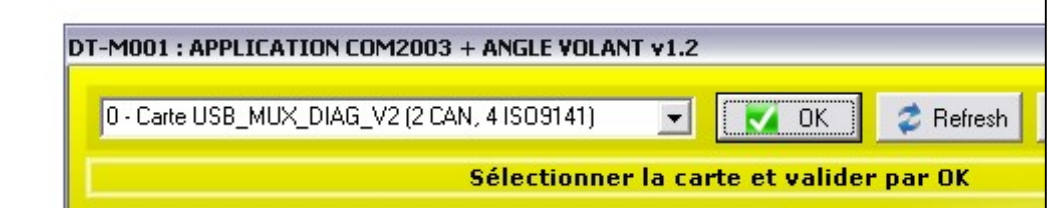

Le bus 1 est utilisé pour activer le COM2000 et lire les informations d'éclairage et d'essuie glace. Il est configuré par défaut à un débit de 125 Kbits/s pour un bus CAN Low Speed Carrosserie.

Le bus 2 est utilisé pour activer le capteur d'angle volant et de lire ses paramètres. Il est configuré par défaut à un débit de 500 Kbits/s pour un bus CAN High Speed I/S.

La fenêtre « Affichage des fenêtres » permet d'afficher le mode « Calibration », « Réception » et « COM2003 ».

# Cliquer sur le bouton de remise à 0 de la position de l'ang CAN 1 LS (125 Kbits/s) CAN 2 HS (500 Kbits/s) Calibration

#### 7.4 Fenêtre Calibration de l'angle volant :

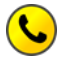

Cette fonction permet de recalibrer le point zéro du capteur d'angle volant.

Pour remettre à zéro l'angle du capteur :

EXXOTEST®

- Cliquer sur le bouton  $\overline{\mathsf{x}}$  Remise à 0 position angle volant
- Position le capteur d'angle volant à la position souhaitée.
- Valider la position en cliquant sur le bouton validation position angel volant

#### 7.5 Fenêtre Réception :

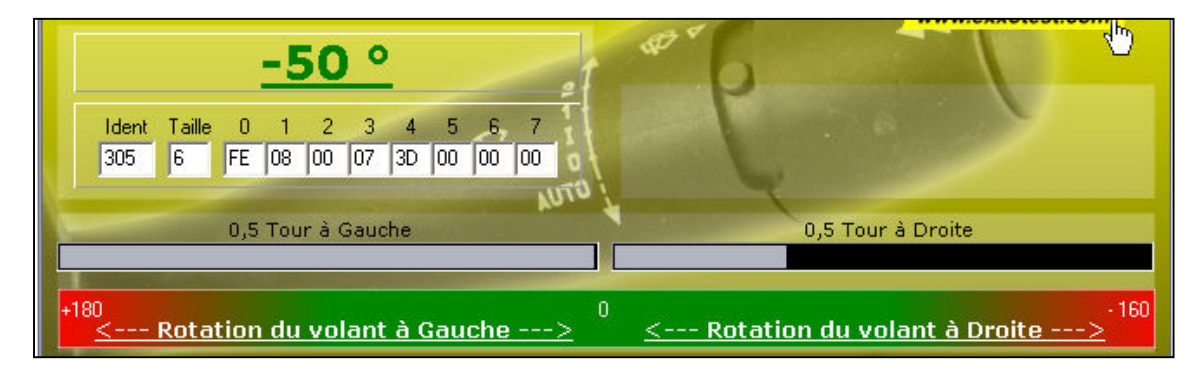

L'angle volant est affiché en degrés avec un curseur qui donne le nombre de tours effectués et la fin de course du capteur (au-delà de 720° de chaque côté).

Dans la réalité, la zone rouge n'est jamais atteinte car les roues ont un angle de braquage trop petit mais le capteur est prévu pour aller plus loin.

Si l'utilisateur atteint la zone rouge, au-delà de 720°, le capteur se met en défaut. Il faut le réinitialiser en le débranchant de son alimentation. Il n'y a pas besoin de le recalibrer, sa position point zéro est gardée en mémoire.

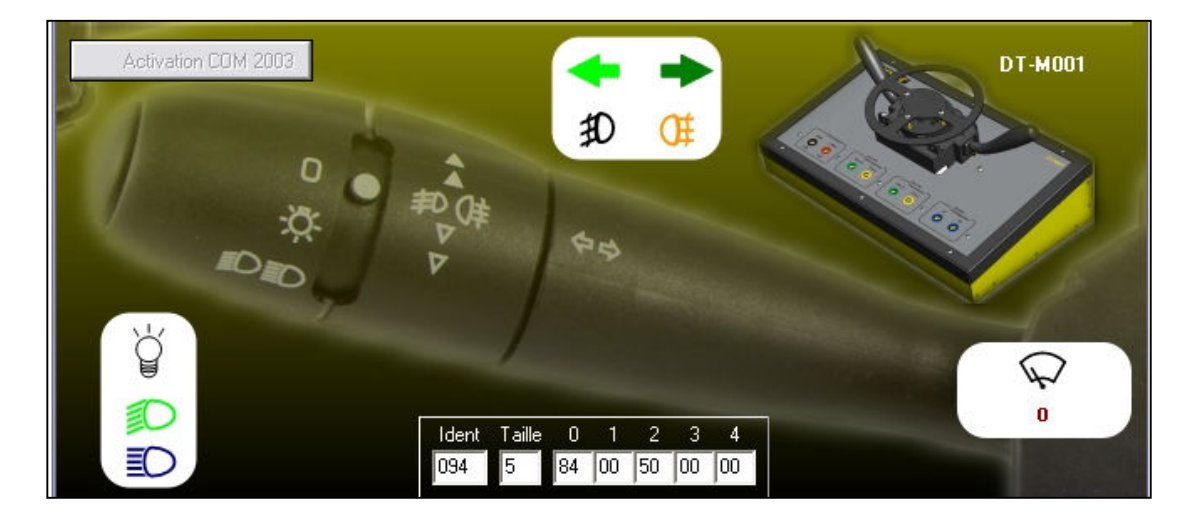

#### 7.6 Fenêtre COM2003 :

Cette fenêtre reçoit les informations envoyées par le COM2000 sur le bus CAN Low Speed Carrosserie.

Pour activer le COM2003 :

- Cliquer sur le bouton  $\sqrt{\frac{4}{200}}$  Activation COM 2003

## 8. Analyse de trame CAN High Speed INTER/SYSTEMES

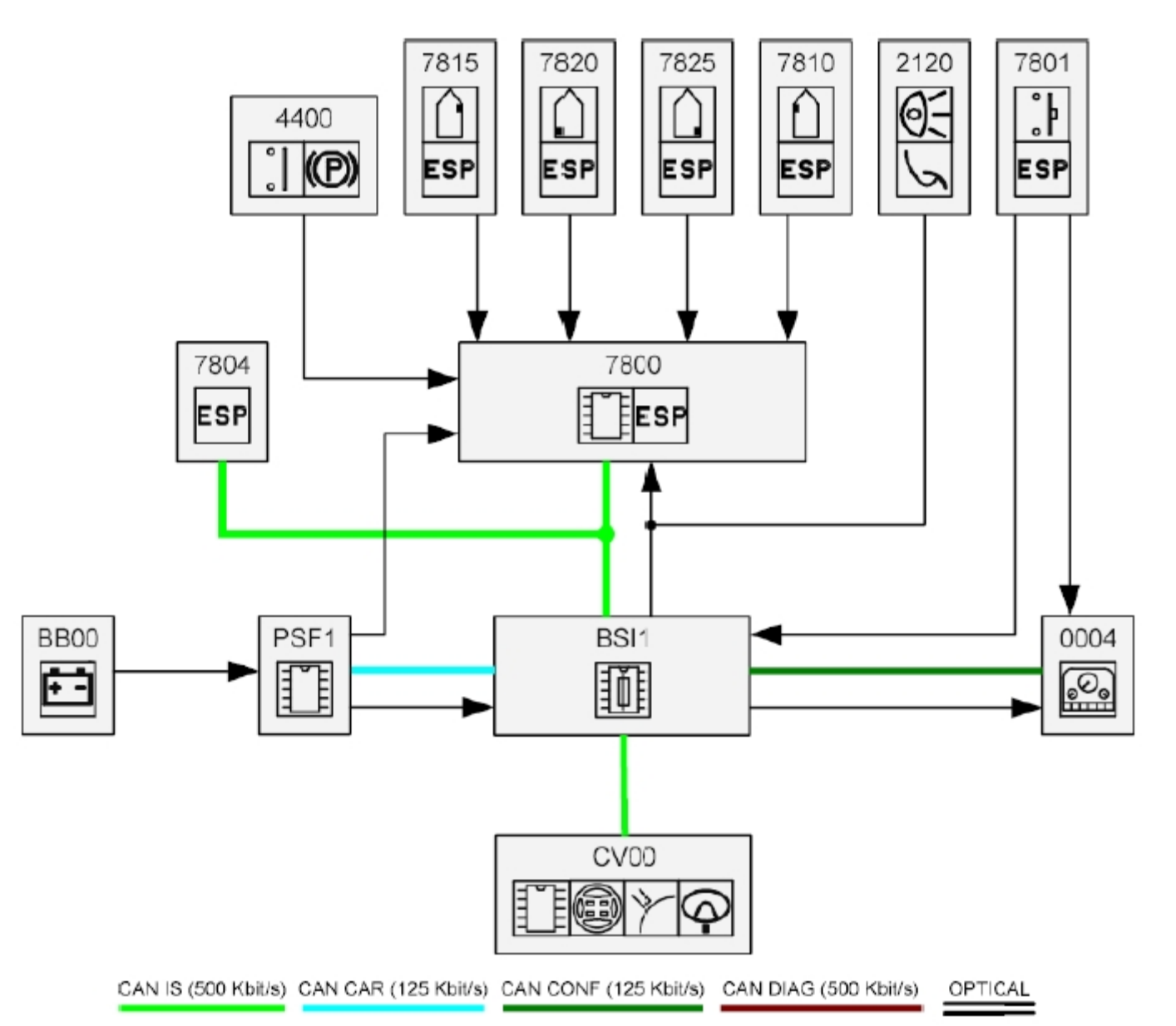

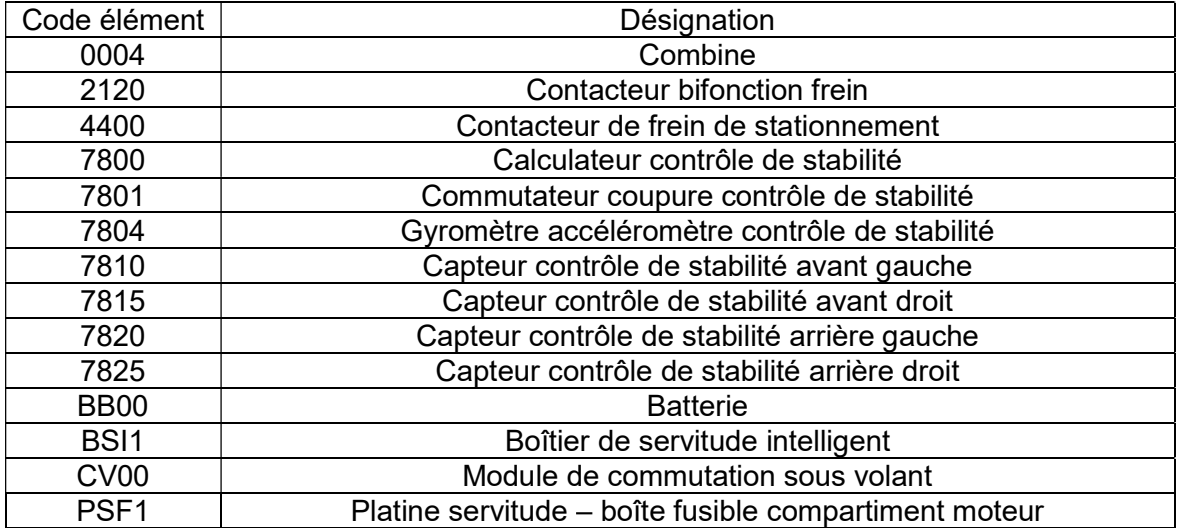

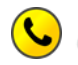

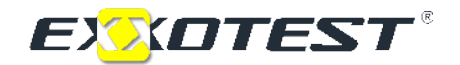

1) Configurer le logiciel MuxTrace.

#### TUTORIEL DE MUXTRACE

Au démarrage, Muxtrace® vérifie les cartes ou boîtiers USB présents ou connectés à l'ordinateur :

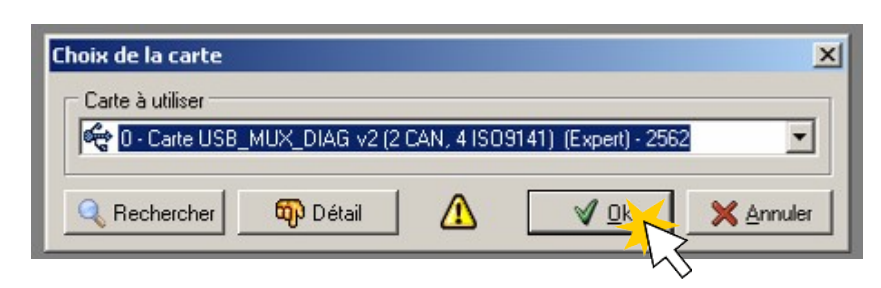

- Cliquez sur « OK », puis sur « nouveau document »…
- Dans la fenêtre configuration du projet, donner un nom au projet puis sélectionner le BUS n°4 et cocher la case « Bus utilisé » :

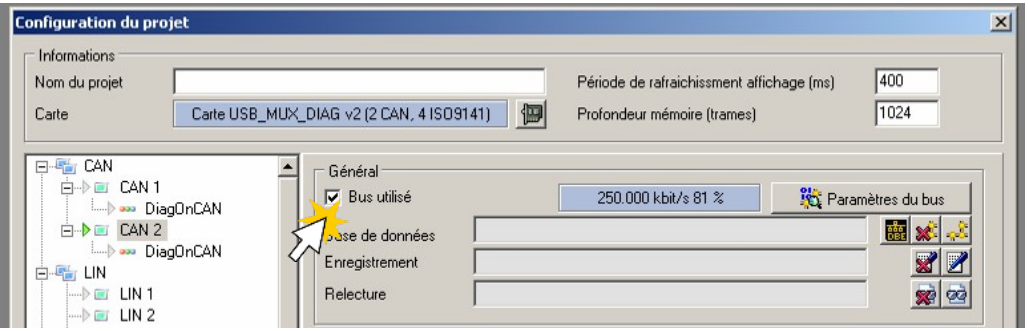

Cliquez sur « Paramètres du bus » :

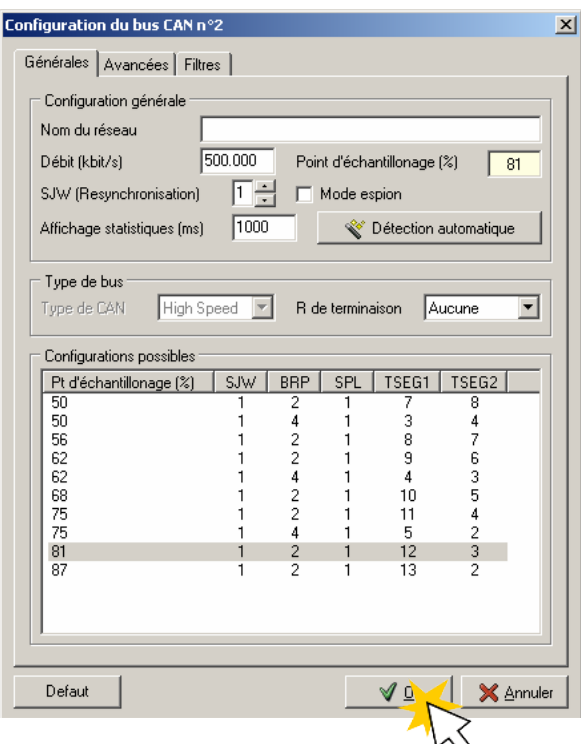

- Nommer le réseau
- Enlever le mode espion
- Saisir le bon débit
- Valider cette fenêtre, puis valider la configuration du projet …

> La fenêtre du réseau CAN qui vient d'être configurée, apparaît dans Muxtrace<sup>®</sup> :

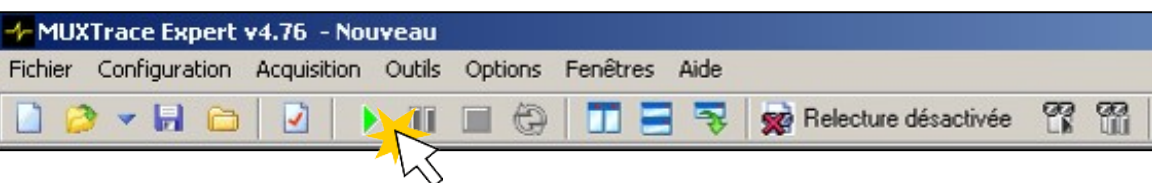

- Raccorder le boîtier USB à la maquette (CAN HS)
- Démarrer l'acquisition en cliquant la flèche verte.
- La communication en cours sur le réseau CAN HS apparaît à l'écran :

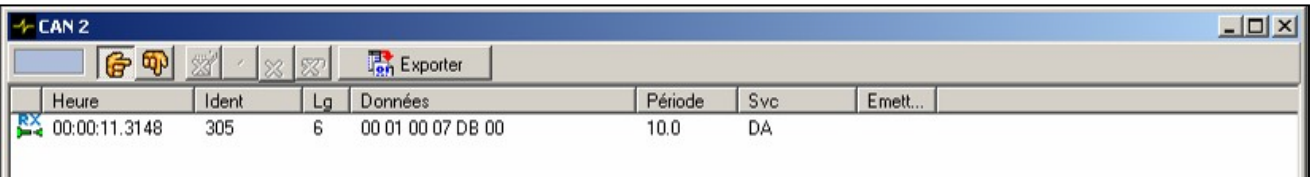

- 2) Avec le logiciel MuxTrace, analyser sur le réseau CAN la trame avec l'identificateur 305, puis agir sur le capteur d'angle volant. Que se passe-t-il ?
- 3) Remplir le tableau selon la rotation du volant : rotation à GAUCHE.

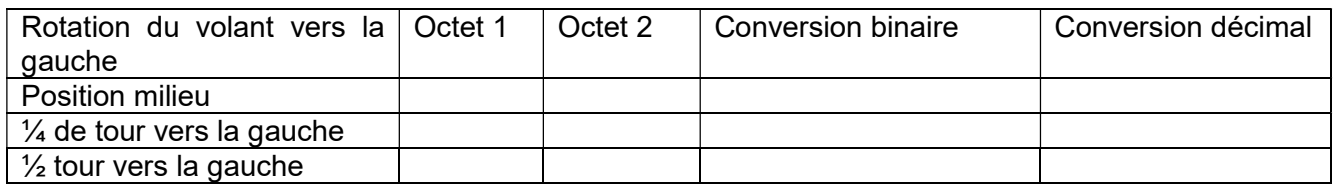

4) Compléter le schéma suivant de la position du volant : rotation à GAUCHE.

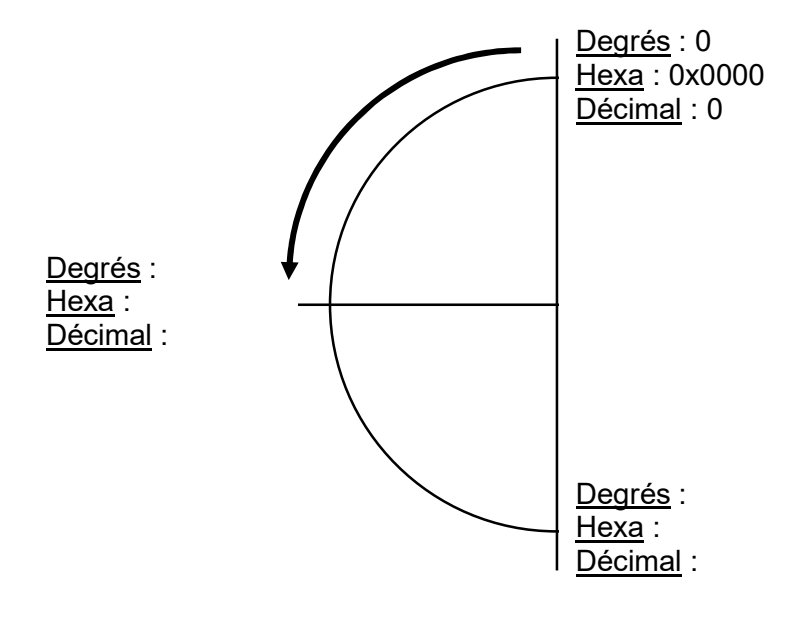

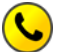

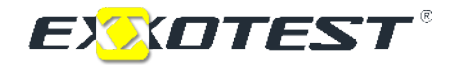

5) Pouvez-vous en déduire une suite logique de l'angle de rotation du volant :

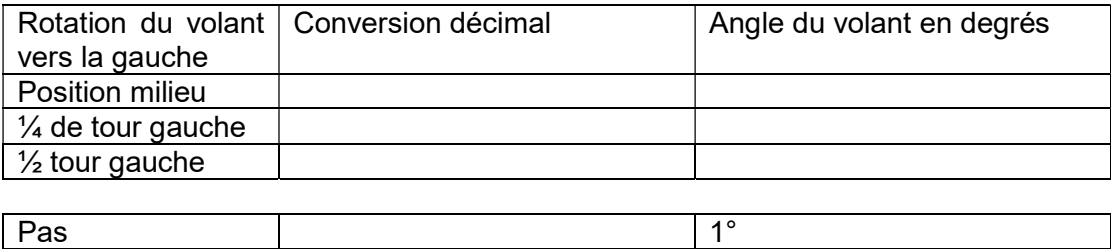

6) Remplir le tableau selon la rotation du volant : rotation à DROITE.

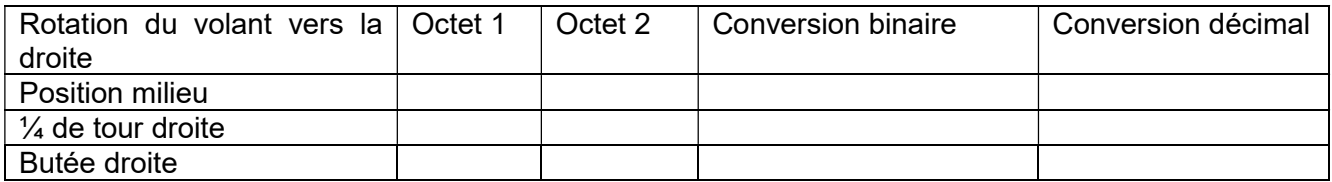

7) Compléter le schéma suivant de la position du volant : rotation à DROITE.

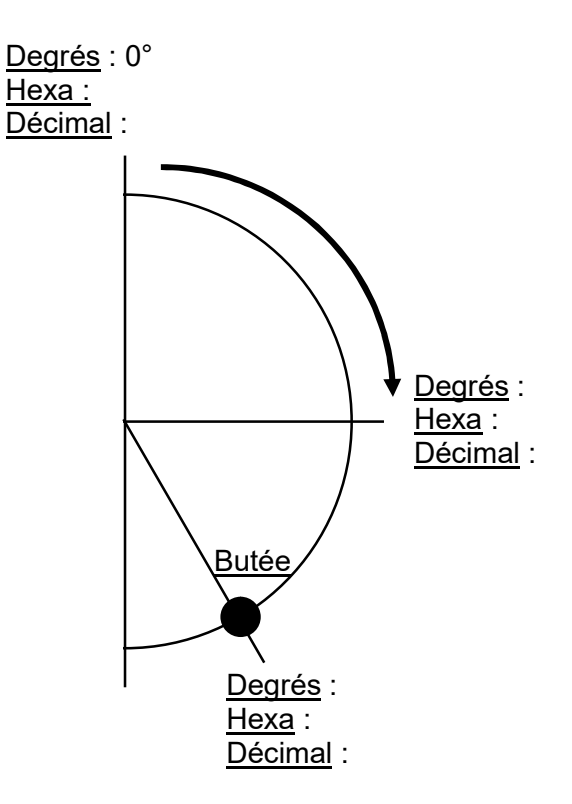

8) Pouvez-vous en déduire une suite logique de l'angle de rotation du volant :

9) Calculer alors la valeur en décimal et en hexadécimal pour les valeurs en degrés données :

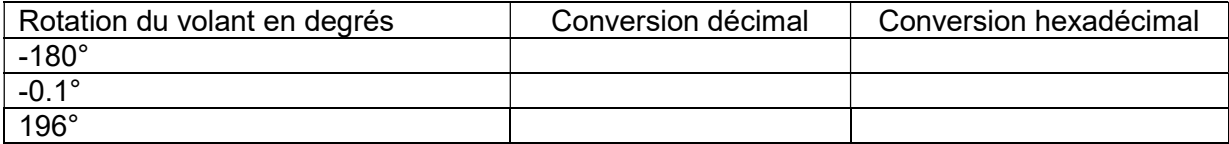

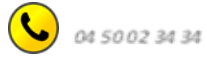

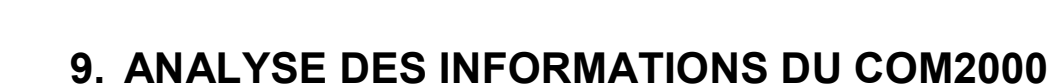

**EXADTEST®** 

- 1) Configurer le bus 1 du boitier usb en CAN LOW SPEED débit 125 kbits/s et envoyer la trame \$036 de période 100ms, possédant 8 octets de données dont l'octet 4 à \$01.
- 2) Observer la trame 0x094 et compléter le tableau suivant :

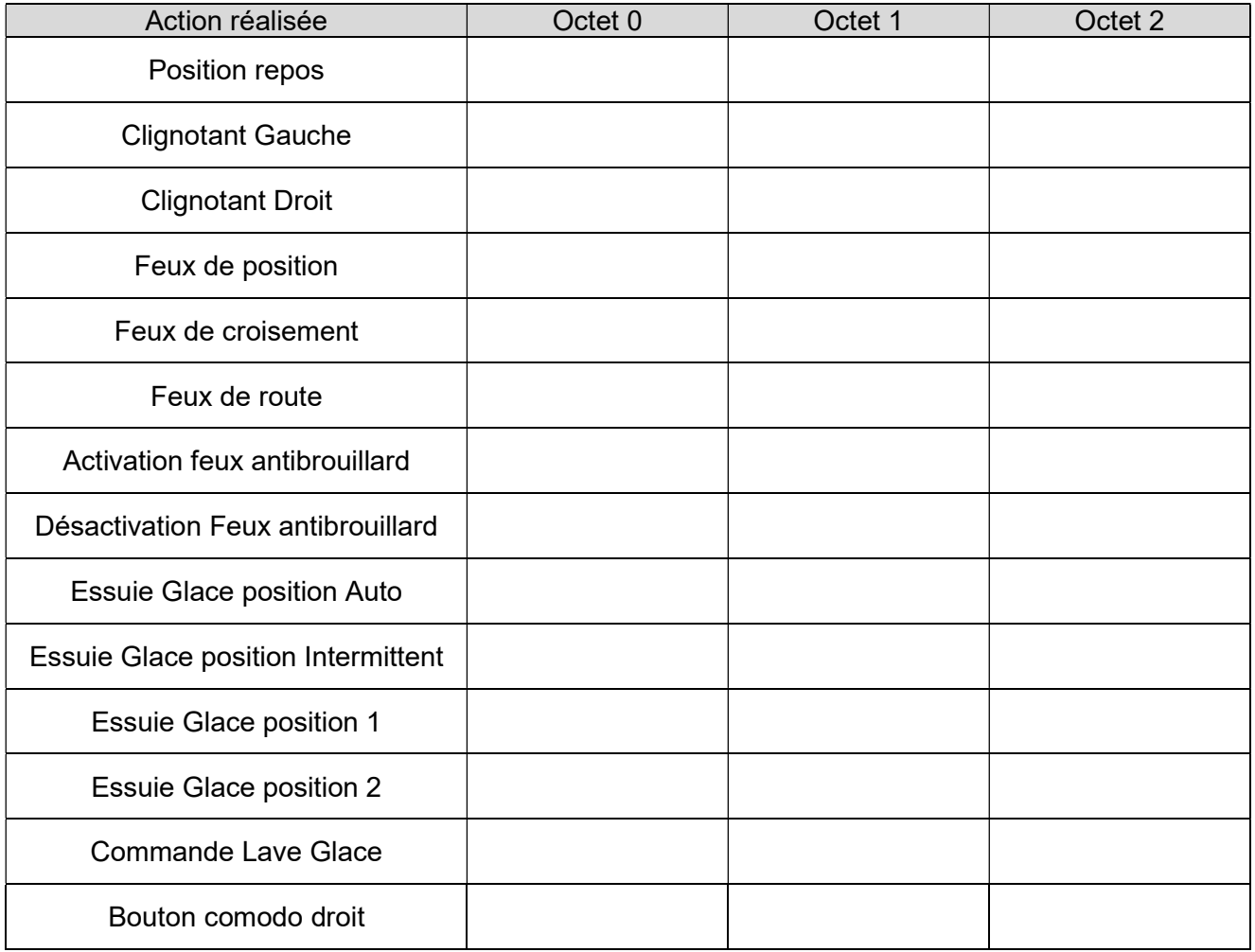

Valider toutes les valeurs en lançant l'application DT-M001 (description de l'application page 12).

## 10.REPONSES ATTENDUES

2) Avec le logiciel MuxTrace, analyser sur le réseau CAN la trame avec l'identificateur 305, puis agir sur le capteur d'angle volant. Que se passe-t-il ?

Les 4 premiers octets varient, les deux premiers selon la rotation du volant, les deux suivants selon la vitesse de rotation du volant.

3) Remplir le tableau selon la rotation du volant : rotation à GAUCHE.

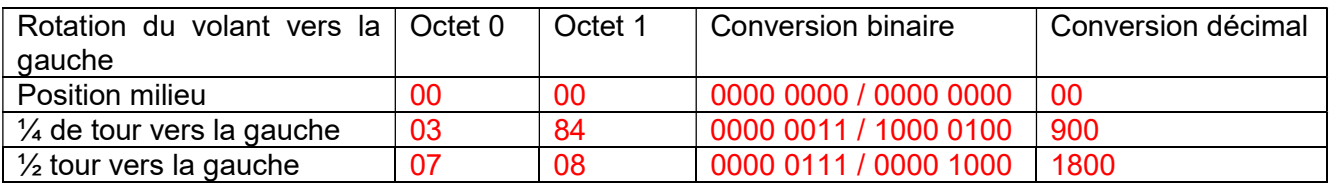

4) Compléter le schéma suivant de la position du volant : rotation à GAUCHE.

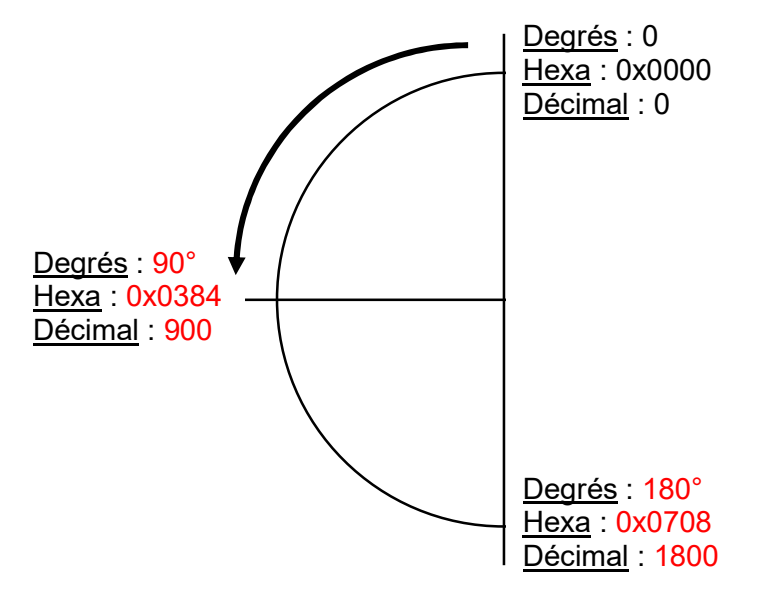

5) Pouvez-vous en déduire une suite logique de l'angle de rotation du volant :

On divise la valeur en décimal par 10 pour l'obtenir en degrés.

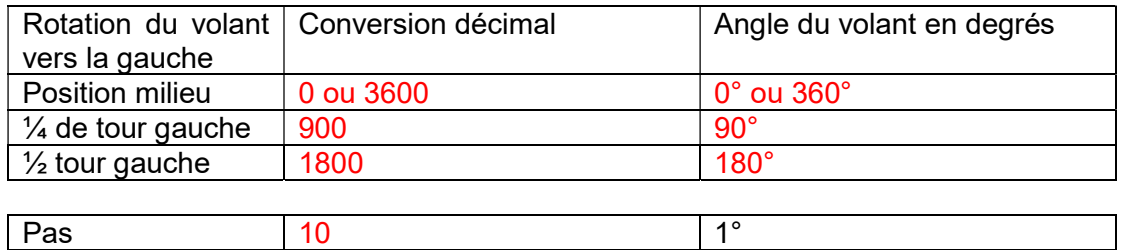

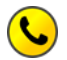

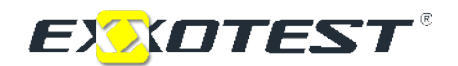

6) Remplir le tableau selon la rotation du volant : rotation à DROITE.

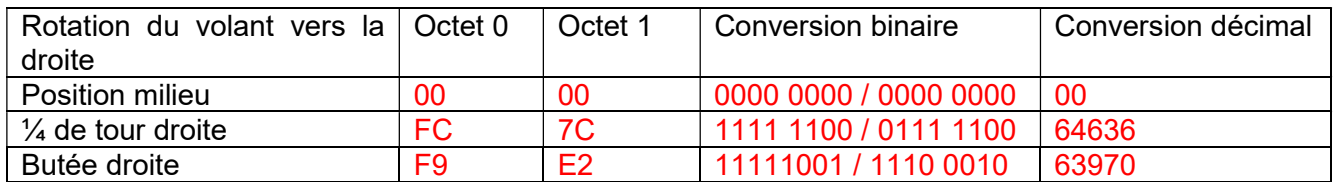

7) Compléter le schéma suivant de la position du volant : rotation à DROITE.

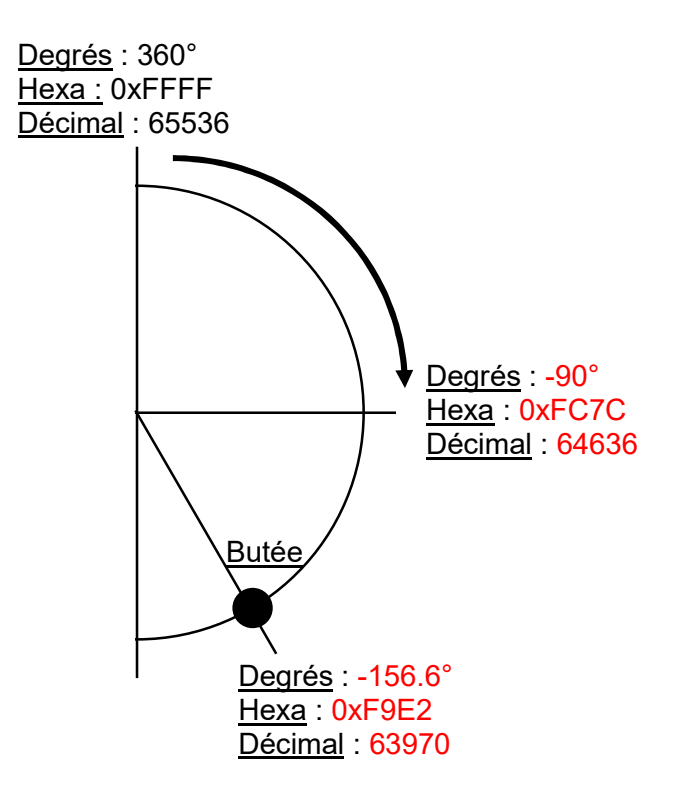

8) Pouvez-vous en déduire une suite logique de l'angle de rotation du volant :

La rotation du volant vers la droite entraine un angle négatif. Dès que le calculateur va détecter une rotation vers la droite, il décompte à partir de 0xFFFF (65536).

Pour calculer l'angle du volant, il faut faire l'opération suivante :

 $65536 - 64636 = 900 \rightarrow 900 / 10 = 90 \rightarrow -90^{\circ}$  car l'angle est négatif.

 $65536 - 63970 = 1566 \rightarrow 1566 / 10 = 156.6 \rightarrow -156.6^{\circ}$ 

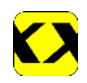

9) Calculer alors la valeur en décimal et en hexadécimal pour les valeurs en degrés données :

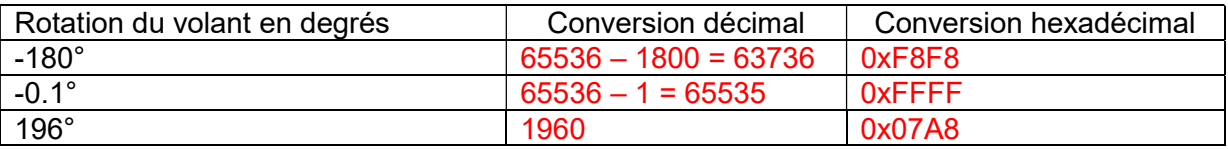

#### ANALYSE DES INFORMATIONS DU COM2000

- 1) Configurer le bus 1 du boitier usb en CAN LOW SPEED débit 125 kbits/s et envoyer la trame 0x036 de période 100ms, possédant 8 octets de données dont l'octet 4 à \$01.
- 2) Observer la trame 0x094 et compléter le tableau suivant :

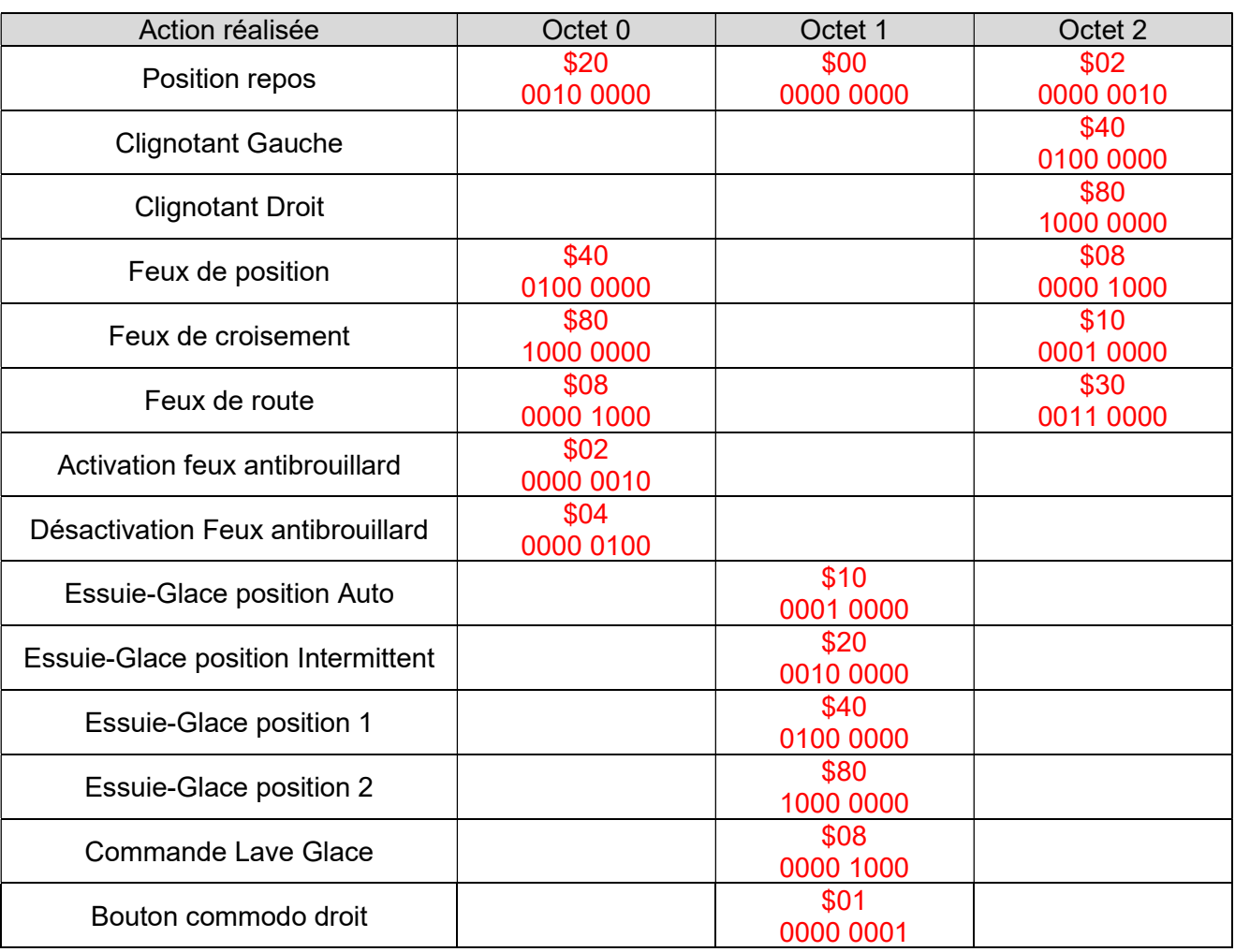

Valider toutes les valeurs en lançant l'application DT-M001 (description de l'application page 12).

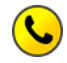

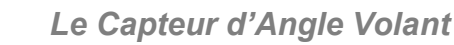

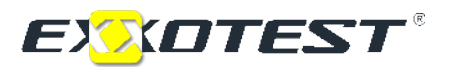

# DECLARATION CE DE CONFORMITE

Par cette déclaration de conformité dans le sens de la Directive sur la compatibilité électromagnétique 2004/108/CE, la société :

#### S.A.S. ANNECY ELECTRONIQUE Parc Altaïs – 1, rue Callisto F-74650 CHAVANOD

Déclare que le produit suivant :

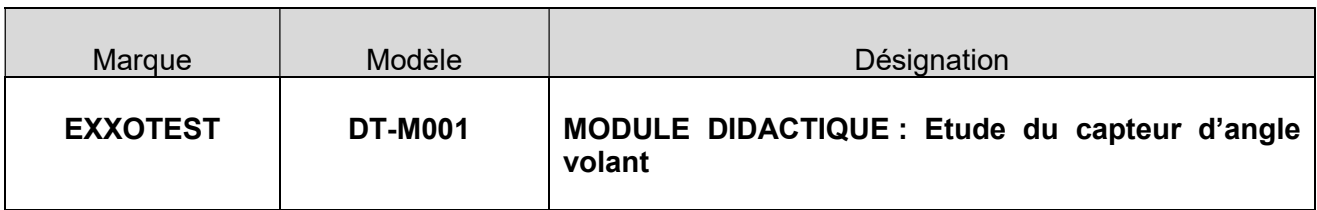

#### I - a été fabriqué conformément aux exigences des directives européennes suivantes :

- Directive Basse tension 2006/95/CE du 12 décembre 2006
- Directive Machines Outils 98/27/CEE du 22 juin 1998
- Directive Compatibilité Electromagnétique 2004/108/CE du 15 décembre 2004

et satisfait aux exigences de la norme suivante :

NF EN 61326-1 de 07/1997 +A1 de 10/1998 +A2 de 09/2001

 Matériels électriques de mesures, de commande et de laboratoire, prescriptions relatives à la C.E.M.

#### II - a été fabriqué conformément aux exigences des directives européennes dans la conception des EEE et dans la Gestion de leurs déchets DEEE dans l'U.E. :

- Directive 2002/96/CE du 27 janvier 2003 relative aux déchets d'équipements électriques et électroniques
- Directive 2002/95/CE du 27 janvier 2003 relative à la limitation de l'utilisation de certaines substances dangereuses dans les équipements électriques et électroniques.

Fait à Chavanod, le 2 juin 2009

Le Président, Stéphane SORLIN

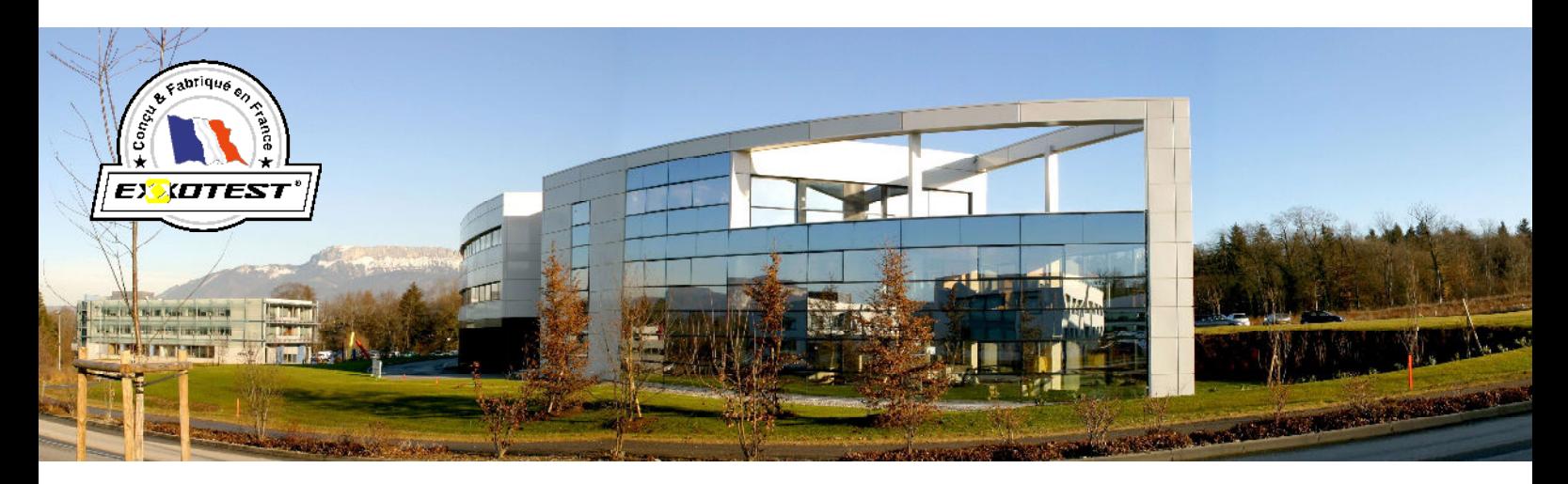

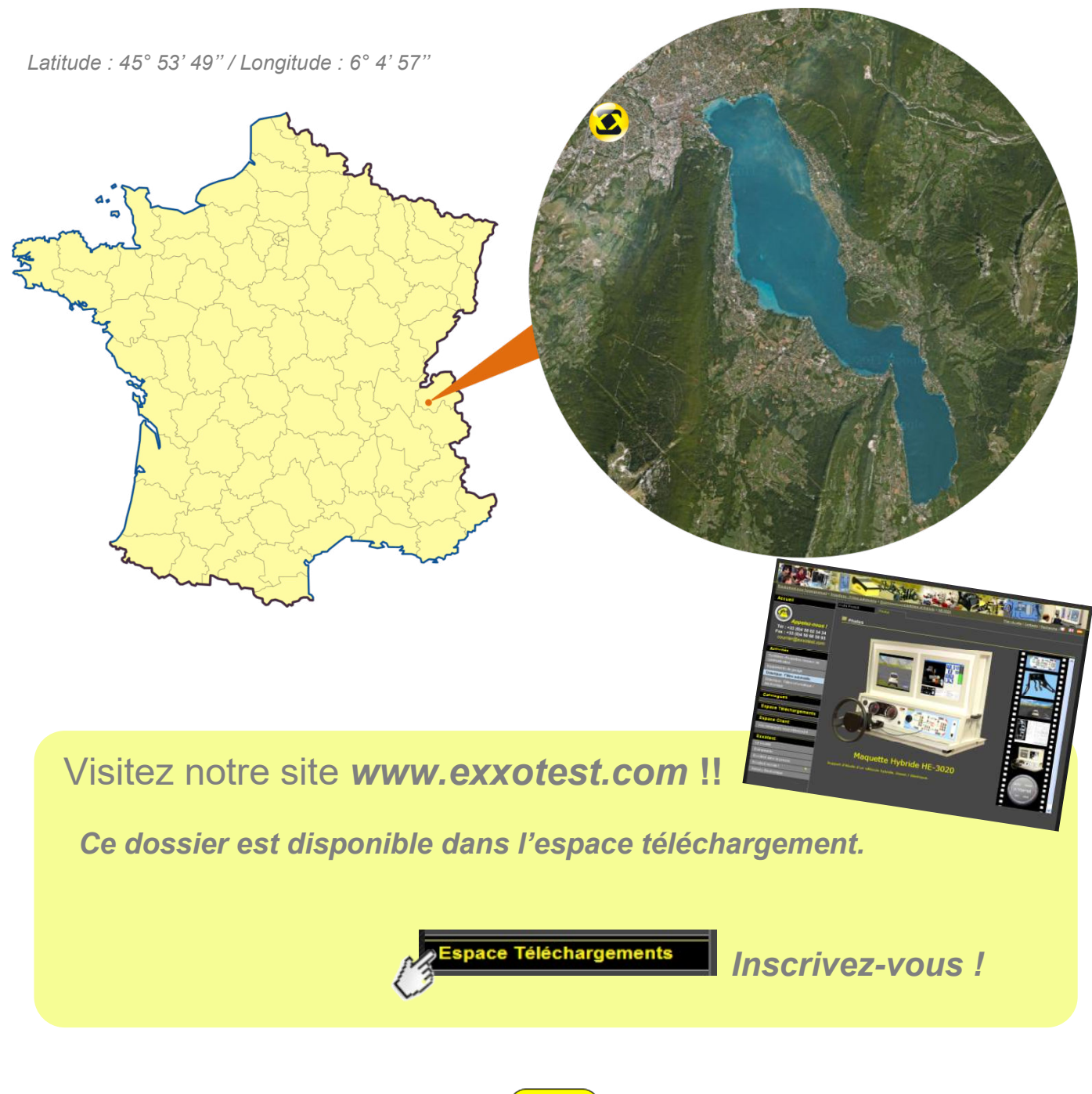

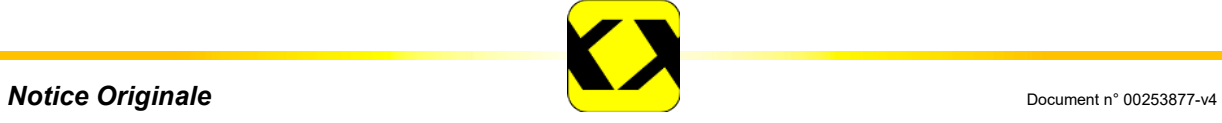

ANNECY ELECTRONIQUE, créateur et fabricant de matériel : Exxotest et Navylec. Parc Altaïs - 1 rue Callisto - F 74650 CHAVANOD - Tel : 33 (0)4 50 02 34 34 - Fax : 33 (0)4 50 68 58 93 S.A.S. au Capital de 276 000€ - RC ANNECY 80 B 243 - SIRET 320 140 619 00042 - APE 2651B - N° TVA FR 37 320 140 619 ISO 9001 : 2008 N° FQA 4000142 par L.R.Q.A.